# AmCham EU Members Directory 2021

How to update your list of committee representatives

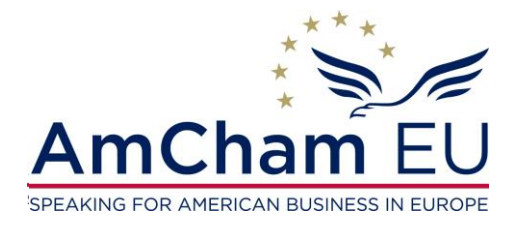

amchameu.eu

November 2021

## Main features online form

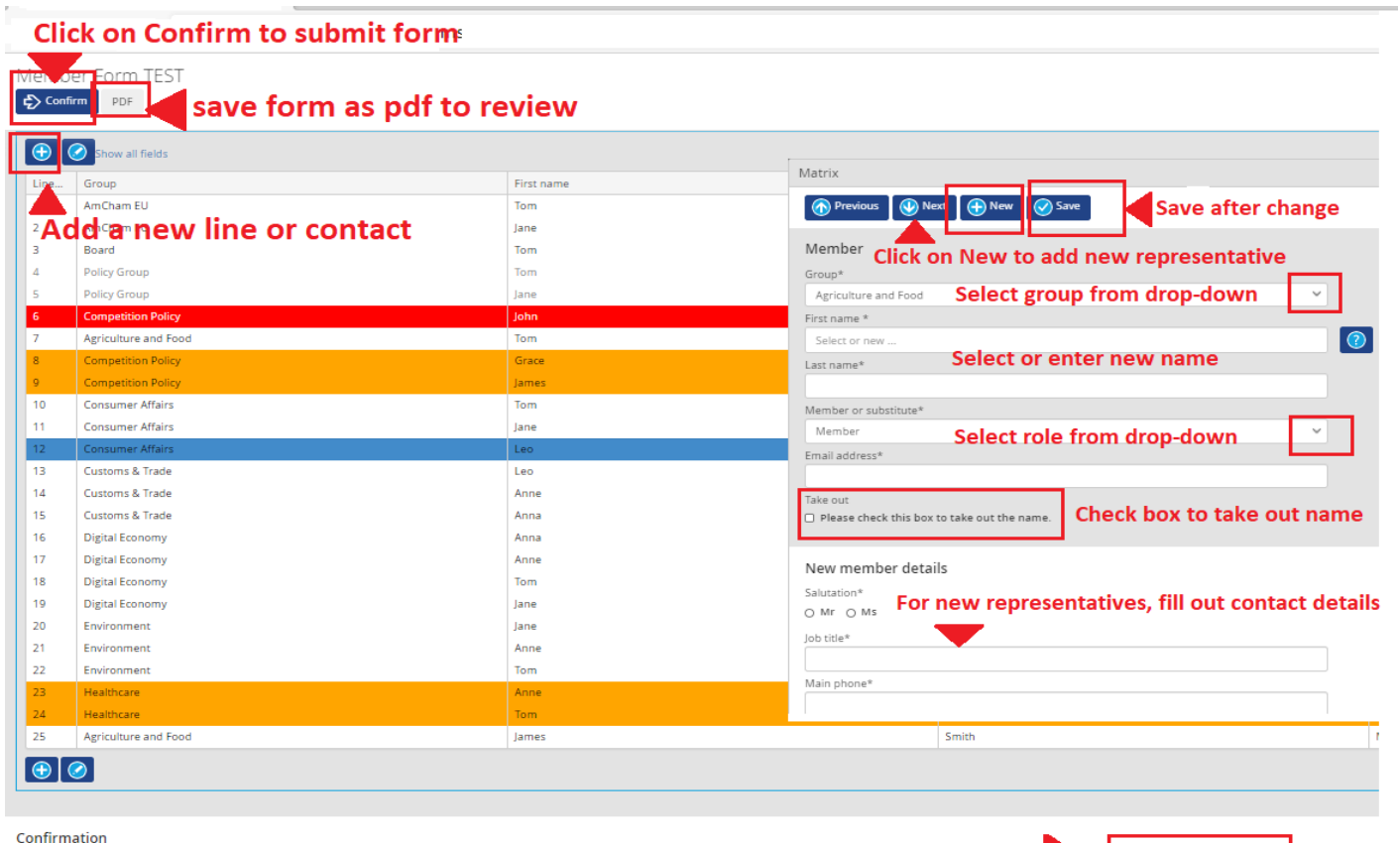

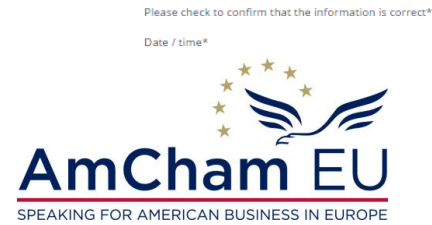

**Confirm accuracy of data before submitting** 

amchameu.eu

 $\bullet$  (t) Field is required

28-10-2020 11:47

### 1. Review

#### You can download the form as a pdf file to revise your company list internally.

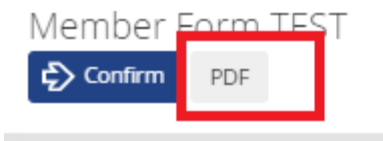

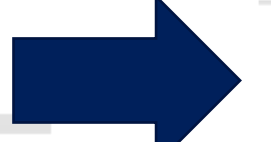

#### need to be assigned as substitute.

In case of a Chair or Vice Chair, the official member role is taken by the Chair or Vice Chair role. Other representatives need to assigned as substitute.

#### Note 2:

Committee Chairs and Vice Chairs as well as members of the Executive Council, Board, Policy Group, Op Group and Comms & Marketing Group are voted through an election process. They are displayed for yo information only.

#### Company:

Member company

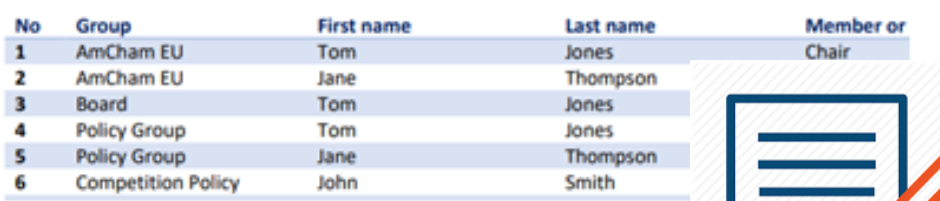

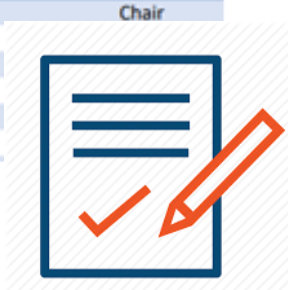

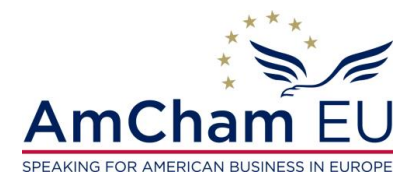

### 2. Update the online form (1)

Click on the **+ sign** at the top to add a new entry.

A pop-up menu will allow you to make the required changes.

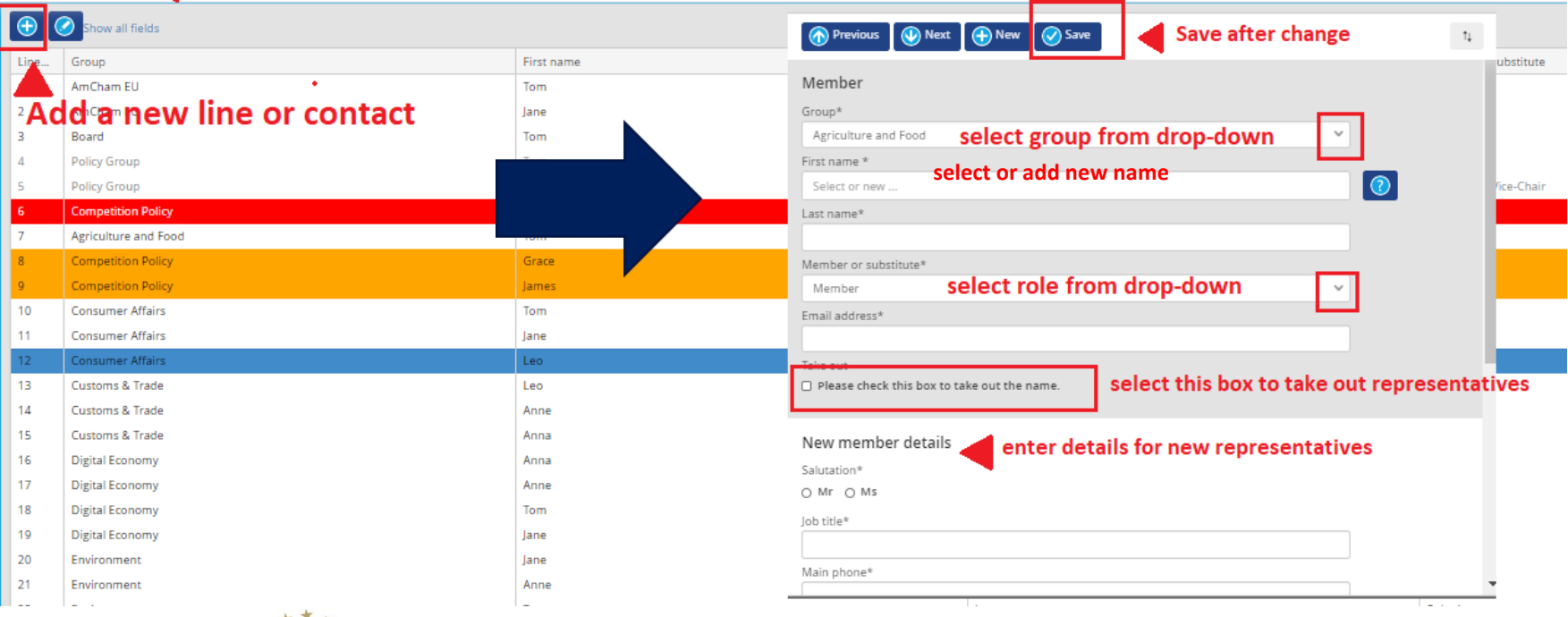

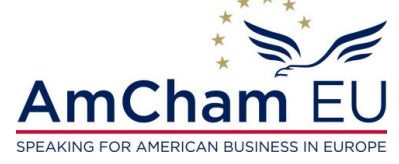

## 2. Update the online form (2)

Click on the **+ sign** at the top to add a new representative.

In the pop-up menu you click on +**New**. You fill out the details.

You click on **Save** when done.

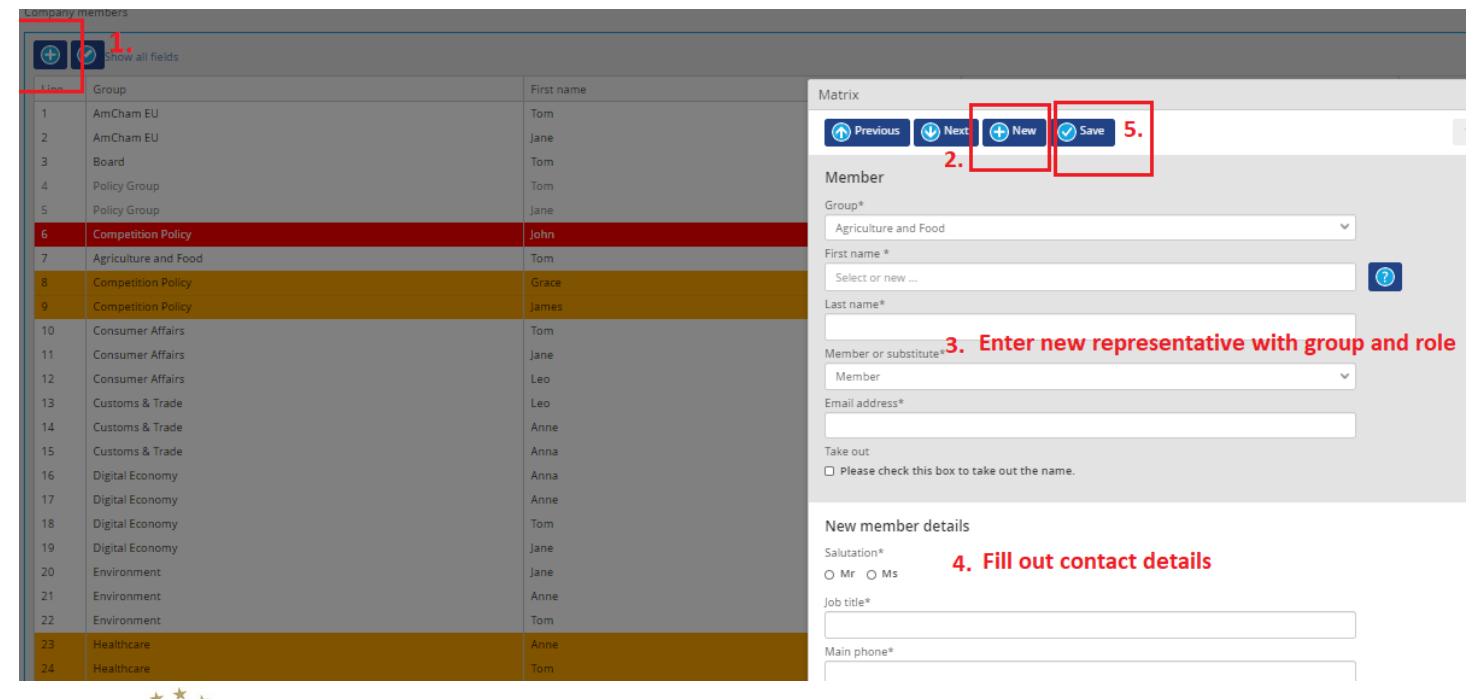

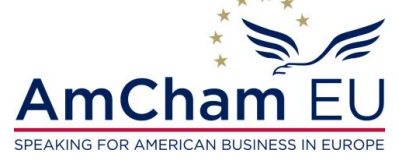

## 2. Update the online form (3)

You can take out representatives by double clicking on their name and checking the "**take name out box**". They will be marked in red afterwards.

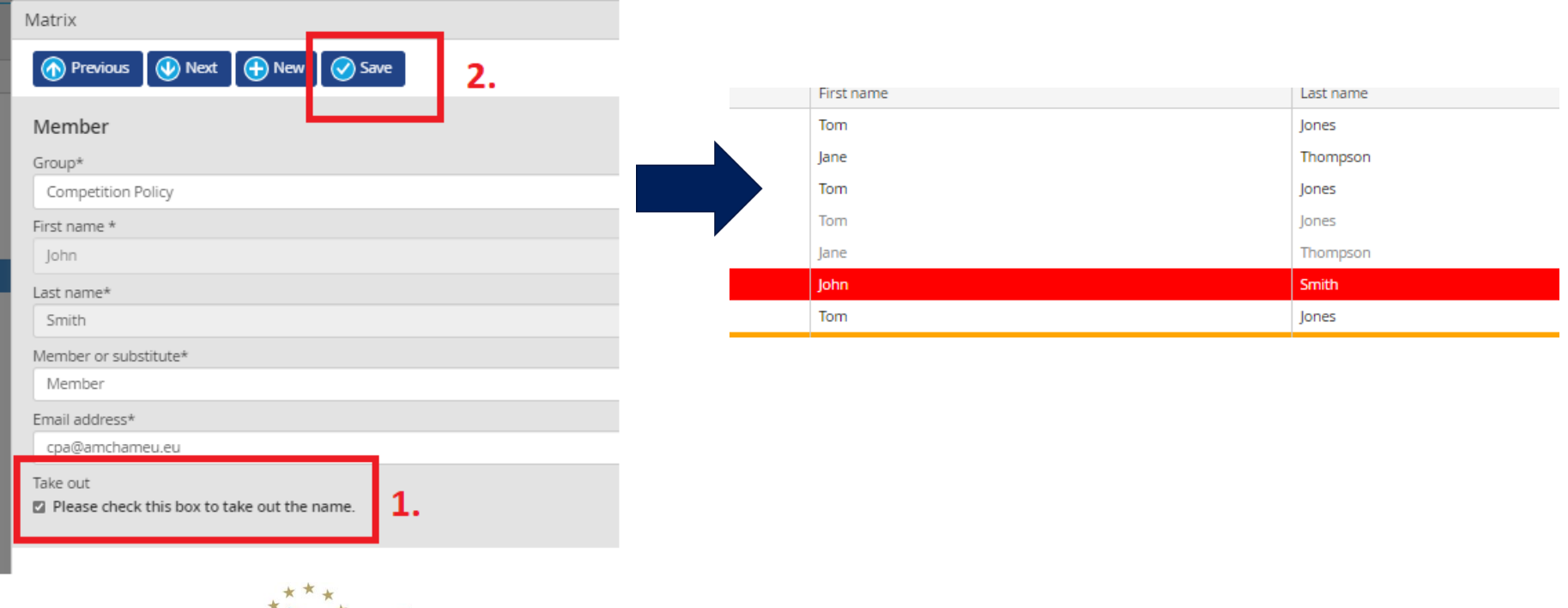

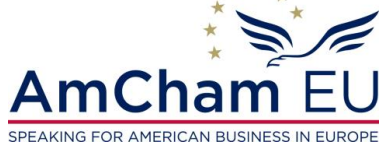

## 2. Update the online form (4)

The rules allow for **1 official member per committee**. **Please assign only 1 member per committee. Other representatives need to be assigned as substitute.** If this is not the case, the representatives will be displayed in orange. Please correct this before submitting the form.

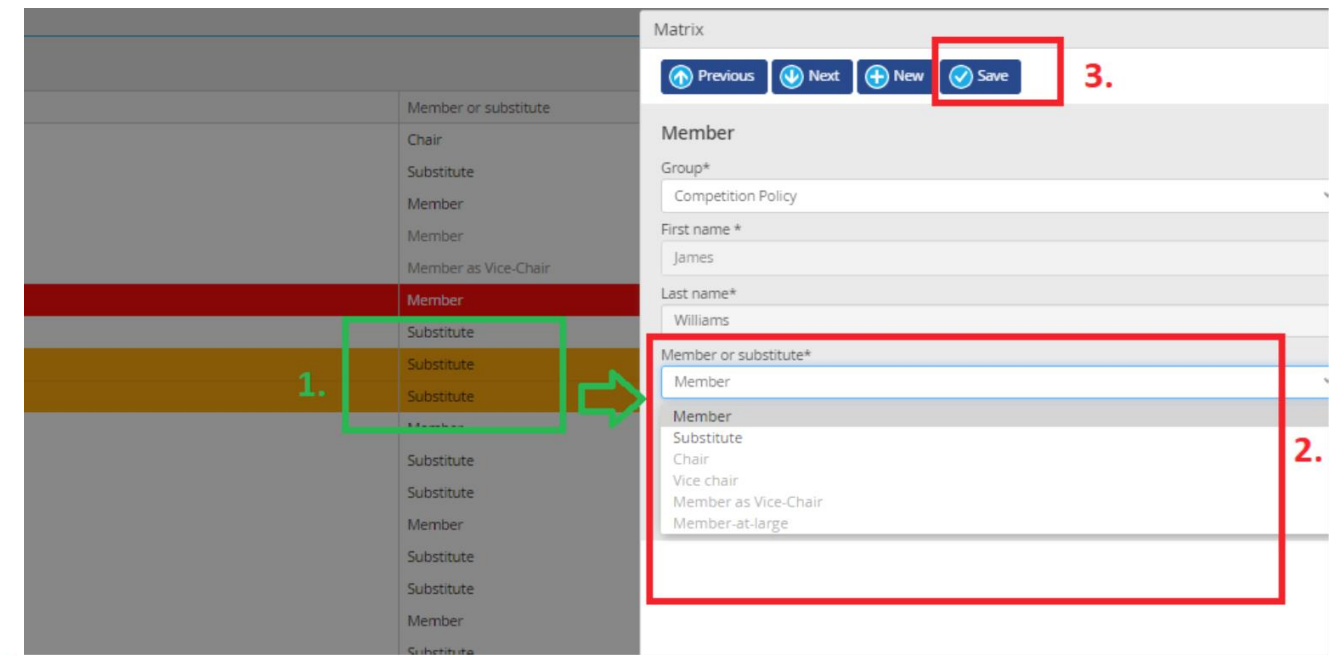

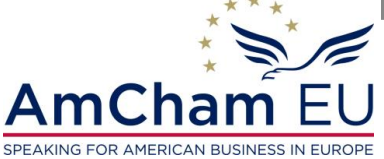

## 3. Submit your changes

#### 1. Confirm that the information is correct

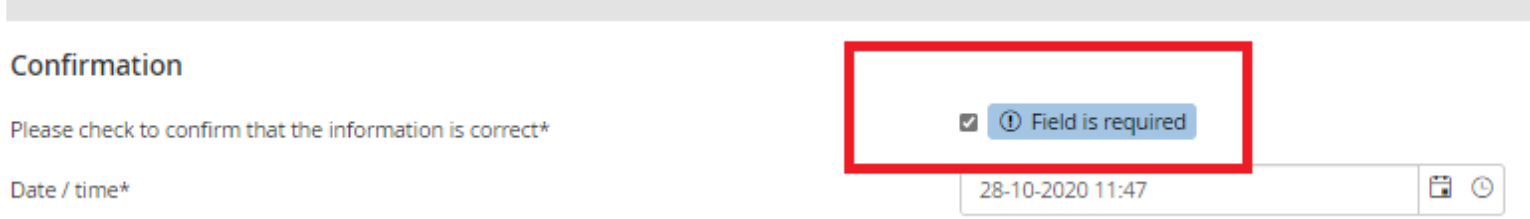

#### 2. Click on **Confirm** to submit the form

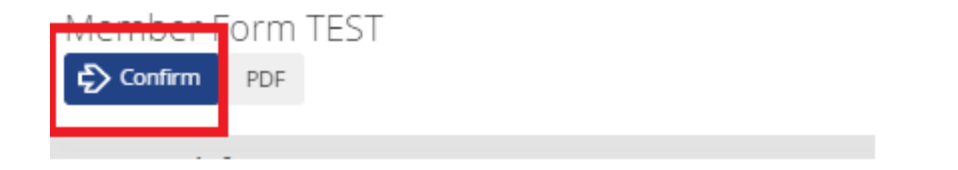

#### Thank you for updating your company list details.

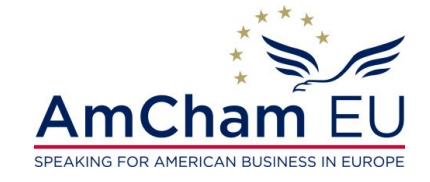